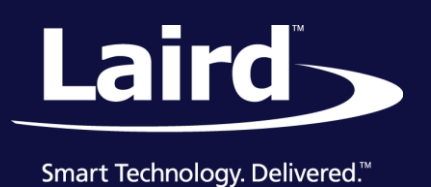

# RM1xx LoRa *smart*BASIC Extensions RM1xx Series

*Document version 1.0*

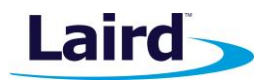

# REVISION HISTORY

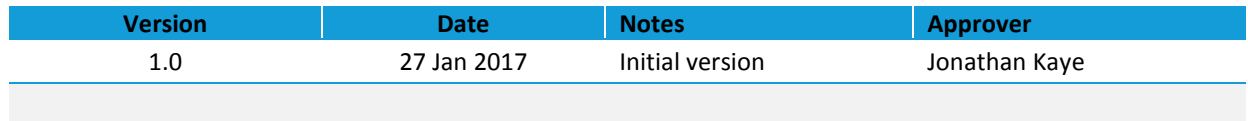

Connectivity Solutions Support Center: [http://ews-support.lairdtech.com](http://ews-support.lairdtech.com/) www.lairdtech.com/ramp

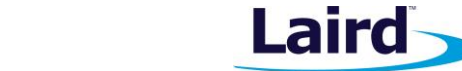

User Guide

# **CONTENTS**

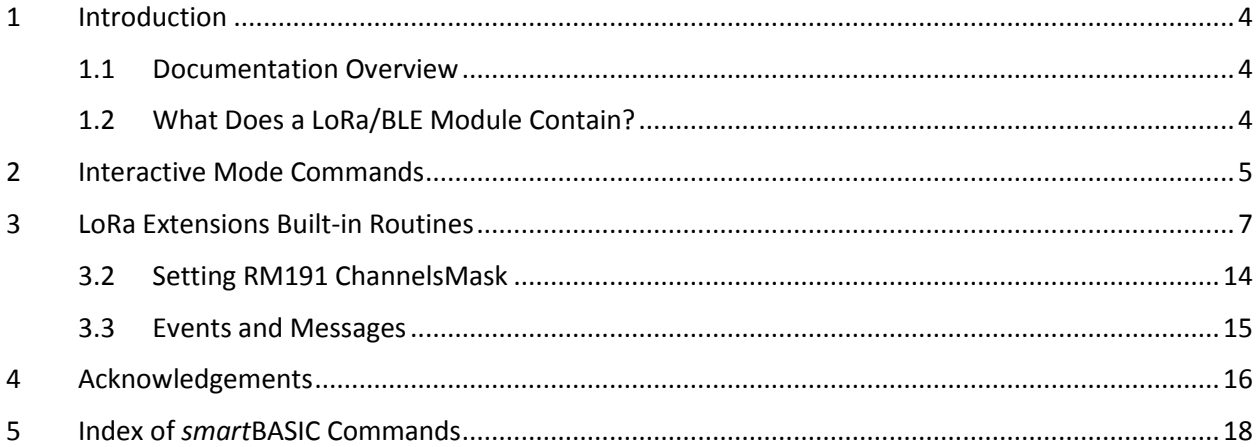

User Guide

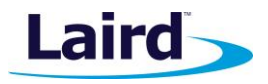

# <span id="page-3-0"></span>1 INTRODUCTION

# <span id="page-3-1"></span>**1.1 Documentation Overview**

This RM1xx LoRa Extension Functionality user guide provides detailed information on LoRa-specific *smart*BASIC extensions which provide a high level managed interface to the underlying LoRa device and Bluetooth stack in order to manage the following:

- Joining a LoRa gateway and transmitting/receiving data payload
- Link checking on LoRa connection
- Managing LoRa sleep intervals and reading chipset registers
- Events related to the above

This document deals specifically with the *smart*BASIC APIs relating to the LoRa functionality in the RM1xx series of modules. For other details of programming the RM1xx, see any of the following documents:

- RM1xx LoRaMAC BLE Central Extensions Guide (central BLE functions)
- **RM1xx BLE Peripheral Extensions Guide (peripheral BLE functions for the RM186\_PE or RM191\_PE** modules)
- *smart*BASIC Core Reference Guide (common functions across all *smart*BASIC modules)

All the above documents are found in the documentation tab of the RM1xx product page: <http://www.lairdtech.com/products/rm1xx-lora-modules>

# <span id="page-3-2"></span>**1.2 What Does a LoRa/BLE Module Contain?**

Laird's *smart* BASIC-based LoRa/BLE modules are designed to provide a complete wireless processing solution and contain the following:

- A highly integrated radio with an integrated antenna (external antenna options are also available)
- **BLE Physical and Link Layer**
- **Higher level stack**
- **Multiple GPIO and ADC**
- Wired communication interfaces such as UART, I2C, and SPI
- A *smart*BASIC run-time engine
- Program-accessible flash memory which contains a robust flash file system exposing a conventional file system and a database for storing user configuration data
- **Voltage regulators and brown-out detectors**

For simple end devices, these modules can completely replace an embedded processing system.

The following block diagram [\(Figure 1\)](#page-4-1) illustrates the structure of the BLE + LoRa *smart*BASIC module from a hardware perspective on the left and a firmware/software perspective on the right.

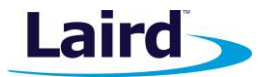

User Guide

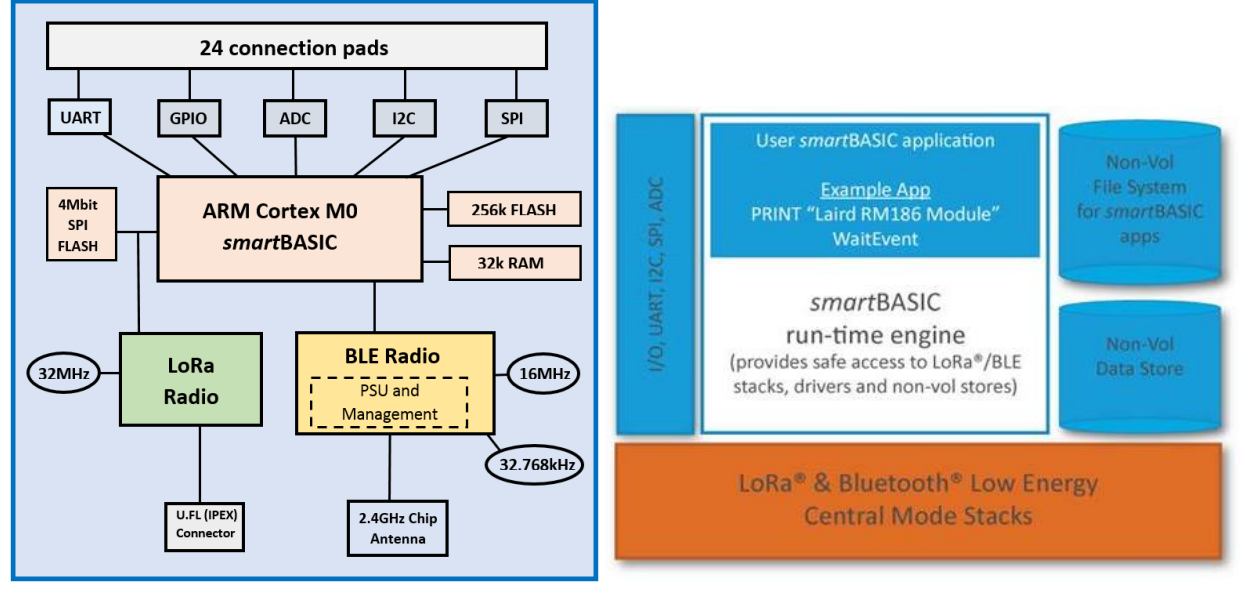

<span id="page-4-1"></span>*Figure 1: RM1xx smartBASIC module block diagram*

# <span id="page-4-0"></span>2 INTERACTIVE MODE COMMANDS

Interactive mode commands allow a host processor or terminal emulator to interrogate and control the operation of a *smart* BASIC-based module. Many of these emulate the functionality of AT commands. Others add extra functionality for controlling the filing system and compilation process.

**Syntax** Unlike commands for AT modems, a space character must be inserted between AT, the command, and subsequent parameters. This allows the *smart* BASIC tokeniser to efficiently distinguish between AT commands and other tokens or variables starting with the letters **AT**.

```
'Example:
AT I 3
```
The response to every Interactive mode command has the following form:

#### **<linefeed character> response text <carriage return>**

This format simplifies the parsing within the host processor. The response may be one or multiple lines. Where more than one line is returned, the last line has one of the following formats:

**<lf>00<cr>** for a successful outcome, or

**<lf>01<tab> hex number <tab> optional verbose explanation <cr>** for failure.

**Note:** In the case of the 01 response, the **<tab>optional\_verbose\_explanation** is missing in resource constrained platforms like the RM1xx modules. The *verbose explanation* is a constant string and since there are over 1000 error codes, these verbose strings can occupy more than 10 kilobytes of flash memory.

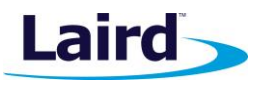

User Guide

The hex number in the response is the error result code consisting of two digits which can be used to help investigate the problem causing the failure. Rather than provide a list of all the error codes in this manual, you can use UWTerminal to obtain a verbose description of an error when it is not provided on a platform.

To get the verbose description, click the BASIC tab (in UWTerminal) and, if the error value is hhhh, enter the command ER 0xhhhh and note the 0x prefix to hhhh. This is illustrated in [Figure 2.](#page-5-0)

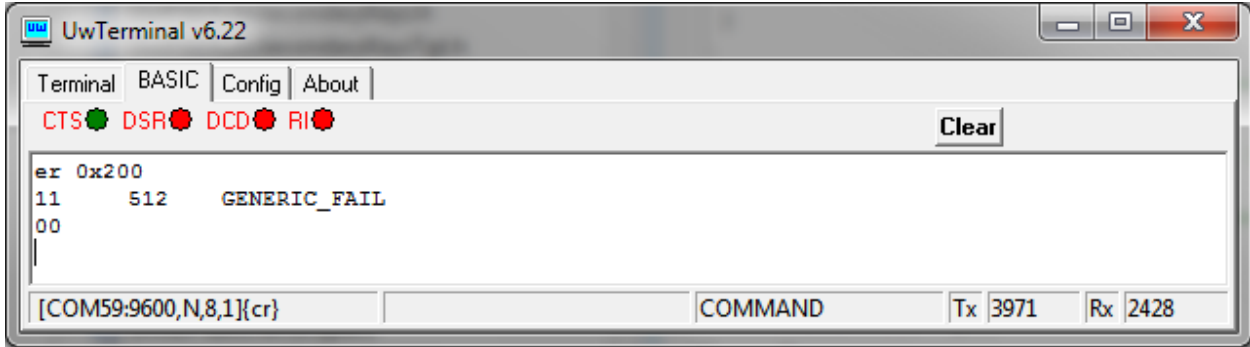

<span id="page-5-0"></span>*Figure 2: Optional verbose explanation*

You can also obtain a verbose description of an error by highlighting the error value, right-clicking, and selecting **Lookup Selected ErrorCode** in the Terminal window.

If you get the text UNKNOWN RESULT CODE 0xHHHH, please contact Laird for the latest version of UWterminal.

## **2.1.1 AT+CFGEX**

#### **COMMAND**

AT+CFGEX is used to set a non-volatile configuration key with a string. The syntax of this command is defined in the smartBASIC Core Functionality Manual.

The following configuration key IDs are specific to the RM1xx module.

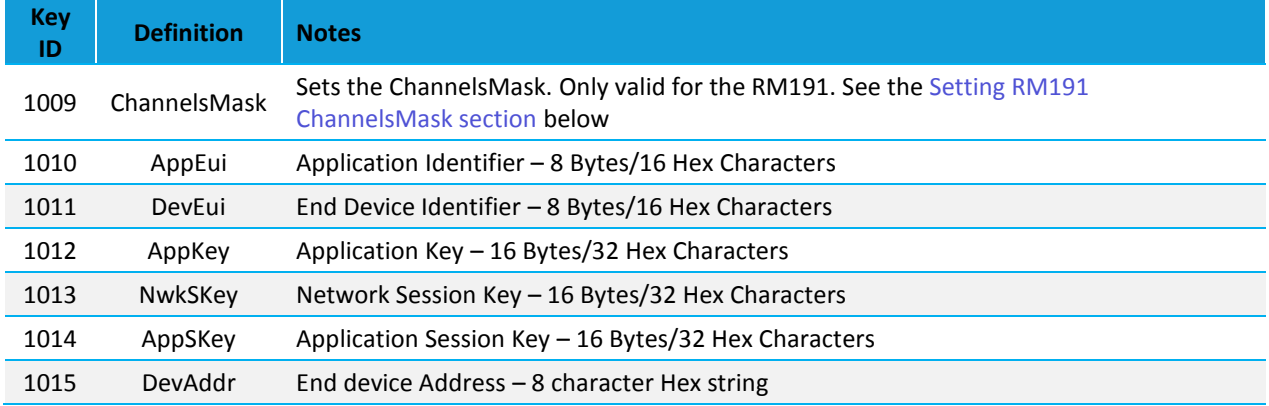

The at+cfgex command returns an invalid key error (7312) if an invalid Key id is entered or the length of the entered string is incorrect for that specific Key id.

The new config value is only available for use after a system reset.

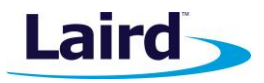

**Note:** The NwkSKey, AppSKey and AppKey values are write only. These values cannot be read back using the **at+cfgex xxxx?** command.

Prior to firmware versions 17/18.4.1.0 the Key Ids in the table above were in the range of 1000 – 1005 instead of the new range of 1010-1015.

# <span id="page-6-0"></span>3 LORA EXTENSIONS BUILT-IN ROUTINES

The following commands are specific to the LoRa functionality of the RM1xx.

## **3.1.1 LoRaMACSleepMode**

#### **FUNCTION**

This command places the LoRa chipset in ultra-low power sleep mode. This closesthe SPI driver and places the chipset in an unusable state. LORAMACReset must be called prior to re-using the LoRa device.

#### **LORAMACSleepMode ()**

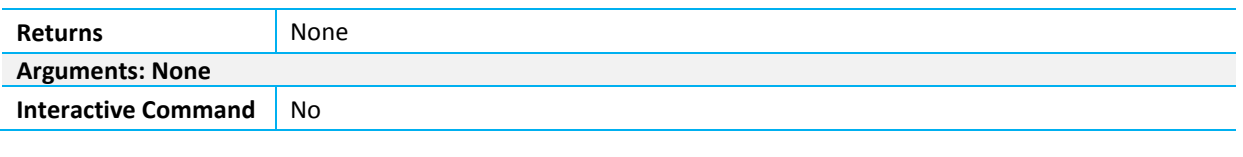

rc = LORAMACSleepMode()

LORAMACSleepMode is an extension function.

# **3.1.2 LORAMACJoin**

#### **FUNCTION**

This command begins the Join process to connect to a LoRa gateway device. Before actioning the Join the module will revert back to its default state, specifically with respect to the datarata, txpower and, in the case of the RM186, the available frequency channels. All the appropriate network parameters must be configured using the AT+CFGEX commands prior to making this call.

There are two possible Join options:

- OTA where the RM1xx sends IDs to the server and both ends of the link use these IDs to calculate the NwkSKey and the AppSKey that are used in the encryption and decryption of the subsequent data packets.
- Personalization where both the RM1xx and server are preconfigured with the keys NwkSKey, AppSKey and the DevAddr

For more information on the Join options, refer to the *Interfacing with LoRaWAN* application notes which are available from the [Laird RM1xx product page.](http://www.lairdtech.com/products/rm1xx-lora-modules)

If the OTA option is selected, once the LORAMACJoin command is sent an EVLORAMACJOINING event is thrown.

Then on successful completion of the process the EVLORAMACJOINED event will be thrown.

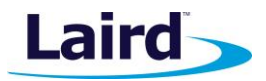

User Guide

# **3.1.3 LORAMACJoin (nFlags)**

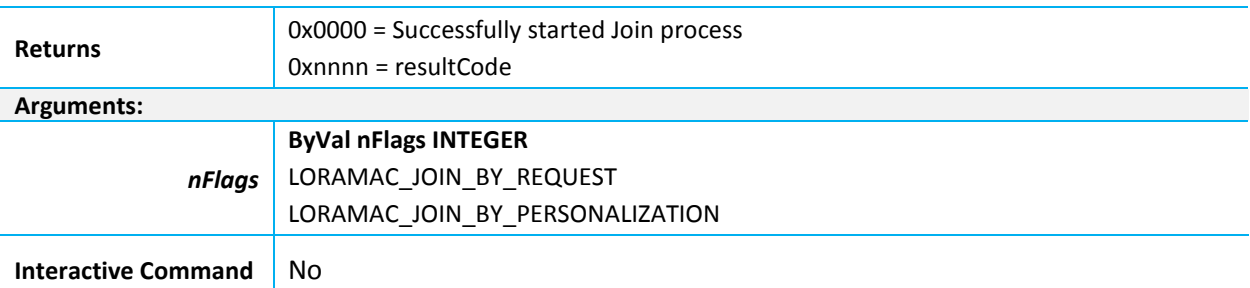

```
rc = LORAMACJoin(LORAMAC_JOIN_BY_REQUEST);
#define LORAMAC JOIN BY REQUEST 1 // Used with LORAMACJoin
#define LORAMAC JOIN BY PERSONALIZATION 0 // Used with LORAMACJoin
DIM rc
FUNCTION LoramacJoining() As Integer
print "\nJoining"
endfunc 1
FUNCTION LoramacJoined() As Integer
print "\nJoined"
endfunc 1
ONEVENT EVLORAMACJOINING CALL LoramacJoining
ONEVENT EVLORAMACJOINED CALL LoramacJoined
rc = LORAMACJoin(LORAMAC_JOIN_BY_REQUEST)
WAITEVENT
```
LORAMACJoin is an extension function.

# **3.1.4 LORAMACLinkCheck**

#### **FUNCTION**

This command sends a link check request upstream to the gateway. When a link check response is received from the gateway device, a EVLORAMACLINKCHECKRESPMSG message is sent to the application. This message contains two 8-bit values. The first represents the gateway's link margin, in dB, of the last successfully received link check request. The second represents the number of gateways that successfully received the last link check request.

#### **LORAMACLinkCheck ()**

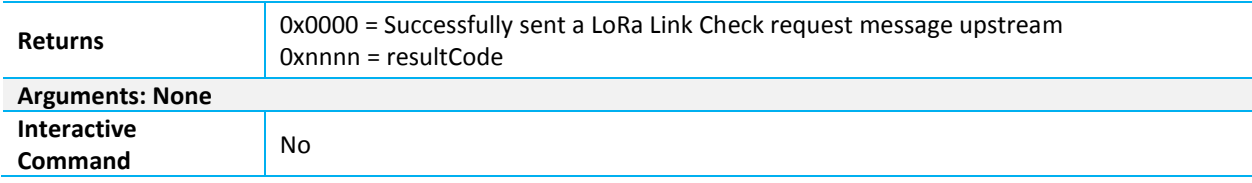

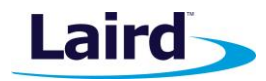

User Guide

```
//==========================================================================
// This handler is called when a Link Check Response is received
//==========================================================================
FUNCTION HandlerLoRaLinkCheckResponse(BYVAL nMargin AS INTEGER, BYVAL nGwCnt AS 
INTEGER) AS INTEGER
     PRINT "Link Check Response: Margin = ";nMargin;"dB    Gateway Count =
";nGwCnt;"\n"
endfunc 1
OnEvent EVLORAMACLINKCHECKRESPMSG call HandlerLoRaLinkCheckResponse
…
LORAMACLinkCheck()
```
LORAMACLinkCheck is an extension function.

#### **3.1.5 LORAMACTxData**

#### **FUNCTION**

This command sends data upstream to the LoRa gateway on the specified port.

**Note:** Port 0 is reserved for MAC commands between the gateway and the end node.

#### **LORAMACTxData (nPort, Data\$, nFlags)**

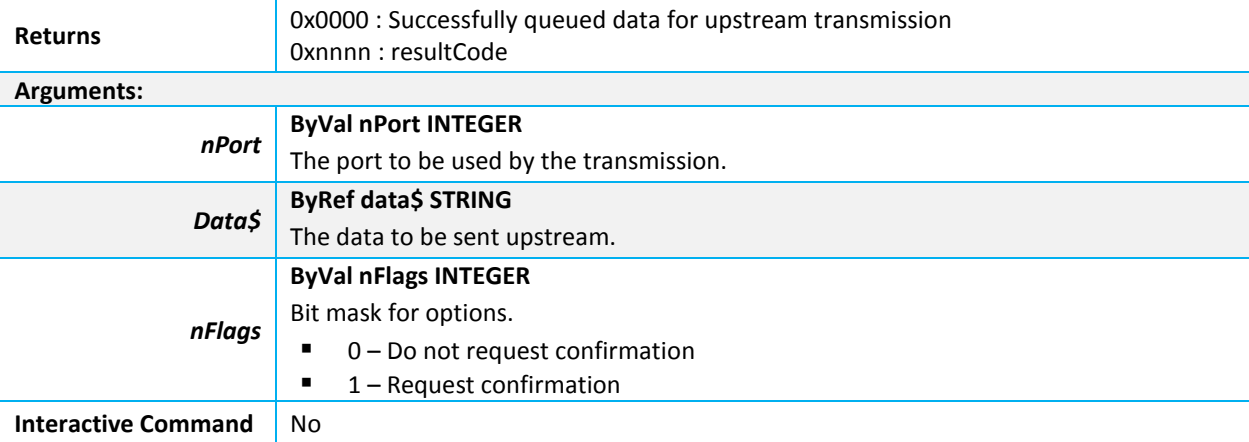

```
DIM data$
FUNCTION LoramacRxComplete() As Integer
    print "\nRx sequence completed "
endfunc 1
FUNCTION LoramacTxComplete() As Integer
    print "\nTx sequence completed "
endfunc 1
ONEVENT EVLORAMACTXCOMPLETE CALL LoramacTxComplete
ONEVENT EVLORAMACRXCOMPLETE CALL LoramacRxComplete
data$ = "foo"//Send a confirmed packet upstream to port 1
```
Connectivity Solutions Support Center: [http://ews-support.lairdtech.com](http://ews-support.lairdtech.com/) www.lairdtech.com/ramp

Americas: +1-800-492-2320 Europe: +44-1628-858-940 Hong Kong: +852 2923 0610

User Guide

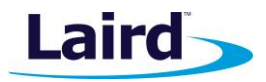

LORAMACTxData(1, data\$, 1)

LORAMACTxData is an extension function.

#### **3.1.6 LORAMACRxData**

#### **FUNCTION**

This function returns downlink data received from the LoRa gateway. It should only be called from the EVLORAMACRXDATA event handler.

#### **LORAMACRxData (stData\$, pRxRSSI, pRxPort, pRxSNR)**

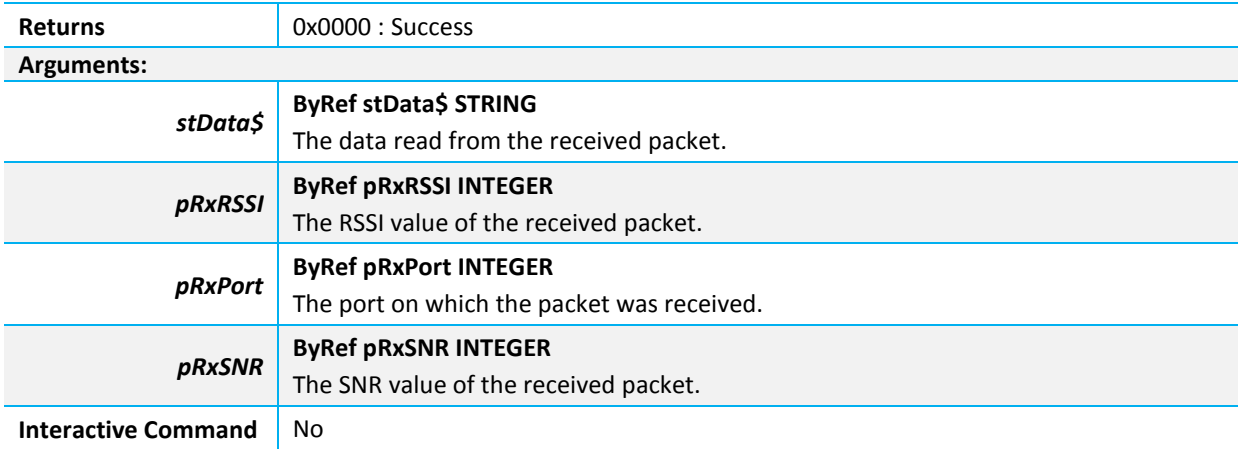

```
//==========================================================================
// This handler is called when downlink data is received from the gateway
//==========================================================================
function HandlerLoRaRxData() as integer
  dim data$
     dim nRSSI, nPort, nSNR
     rc = LORAMACRxData(data$, nRSSI, nPort, nSNR)
     print "LoRa Received downstream data on port ";nPort;"\nRSSI: ";nRSSI;" SNR: 
";nSNR;"\n";data$;"\n"
endfunc 1
OnEvent EVLORAMACRXDATA call HandlerLoRaRxData
```
LORAMACRxData is an extension function.

#### **3.1.7 LORAMACGetOption**

#### **FUNCTION**

This function retrieves the value for a specified option.

**Note:** A list of options and their descriptions can be found in RM1xx-defs.h as well as in [Table 1.](#page-11-0)

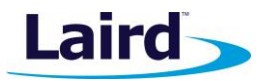

User Guide

## **LORAMACGetOption (nOptID, optValue\$)**

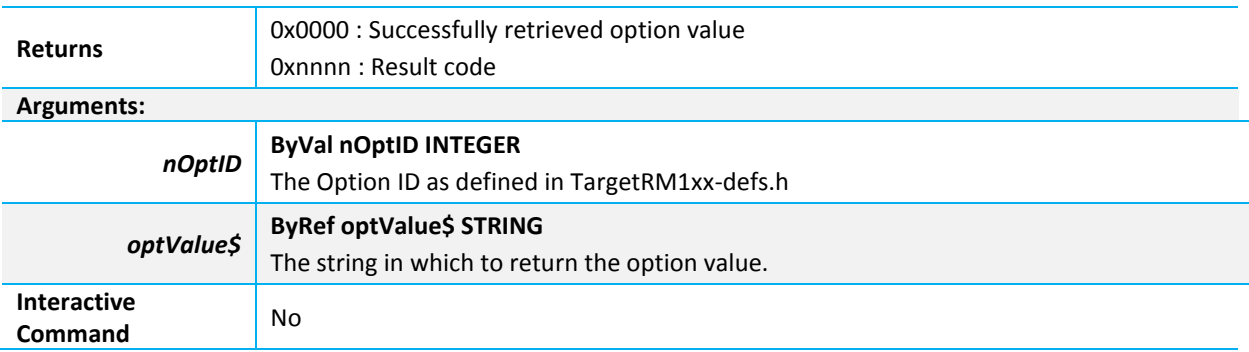

```
//Example Code
dim reg
dim stringVal$
dim rc
// Retrieve the current data rate and print it
rc = LORAMACGetOption(LORAMAC_OPT_DATA_RATE, stringVal$)
print stringVal$
```
LORAMACGetOption is an extension function.

## **3.1.8 LORAMACSetOption**

#### **FUNCTION**

This function sets the value for a specified option.

**Note:** A list of options and their descriptions can be found in RM1xx-defs.h as well as in [Table 1.](#page-11-0)

#### **LORAMACSetOption (nOptID, optValue\$)**

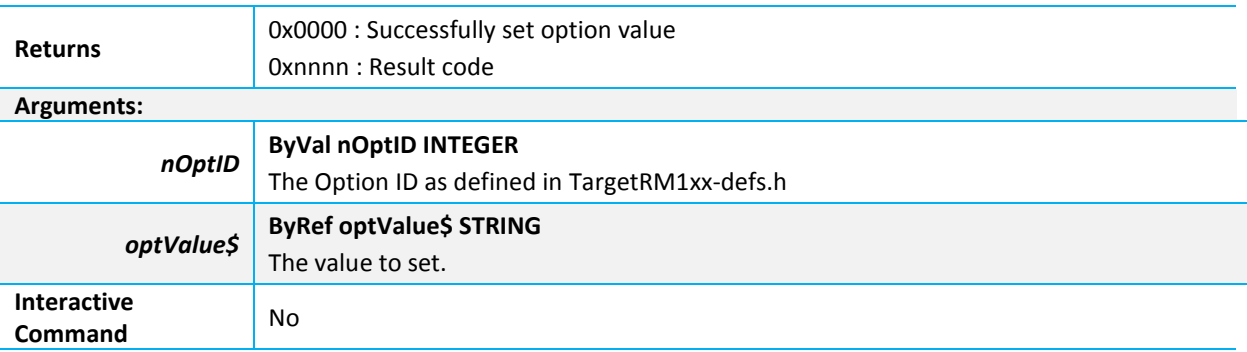

```
//Set the data rate to 5 
temp$ = "5"rc = LORAMACSetOption(LORAMAC_OPT_DATA_RATE, temp$)
```
LORAMACSetOption is an extension function.

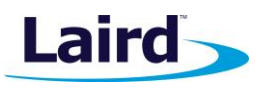

User Guide

# **3.1.9 LORAMAC Option List**

These options are available for use with the LORAMACGetOption and LORAMACSetOption (as specified in the *Get* and *Set* columns. Enumerations of these options can be found in RM1xx-defs.h.

<span id="page-11-0"></span>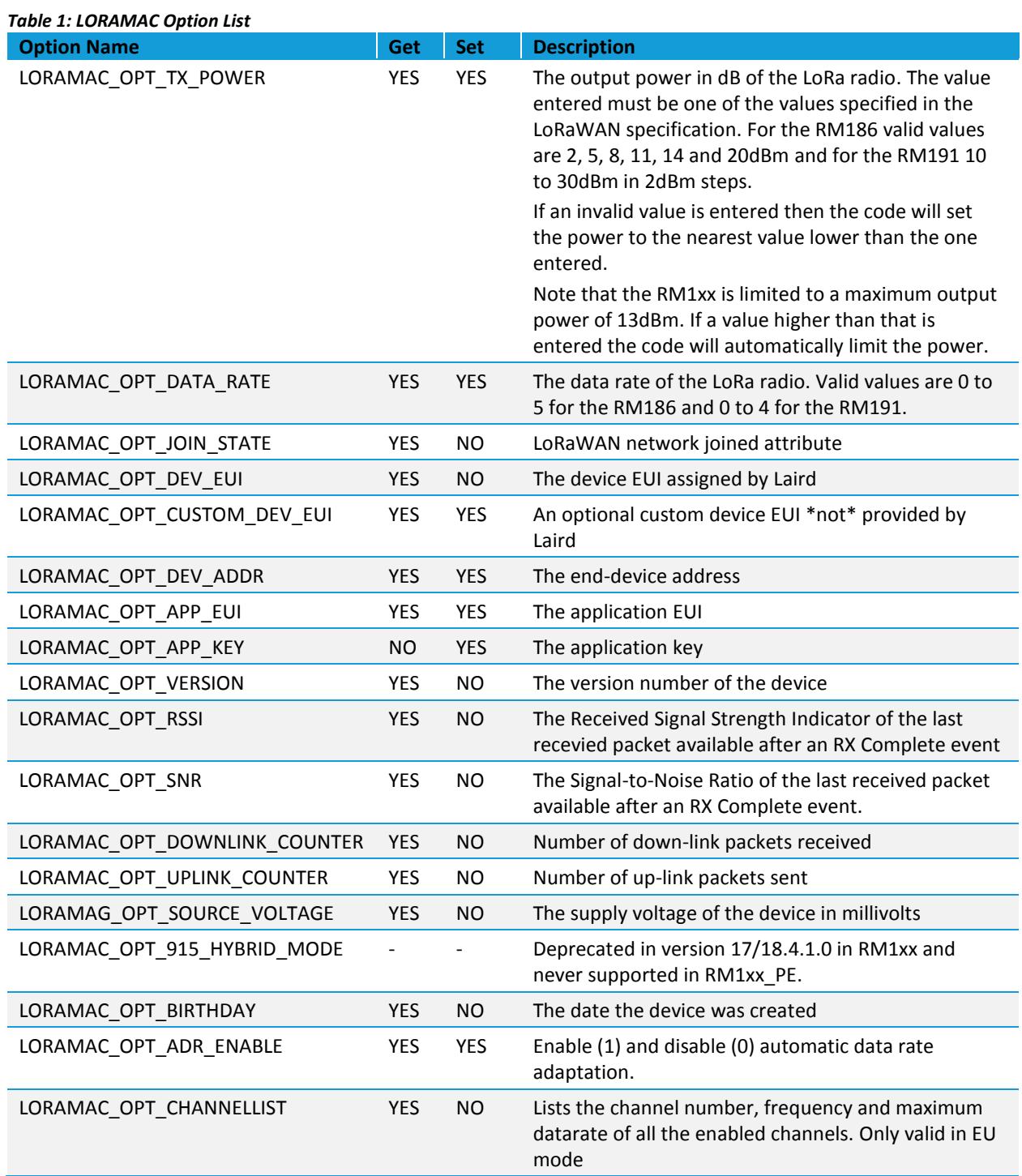

User Guide

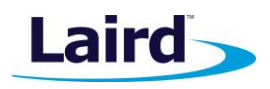

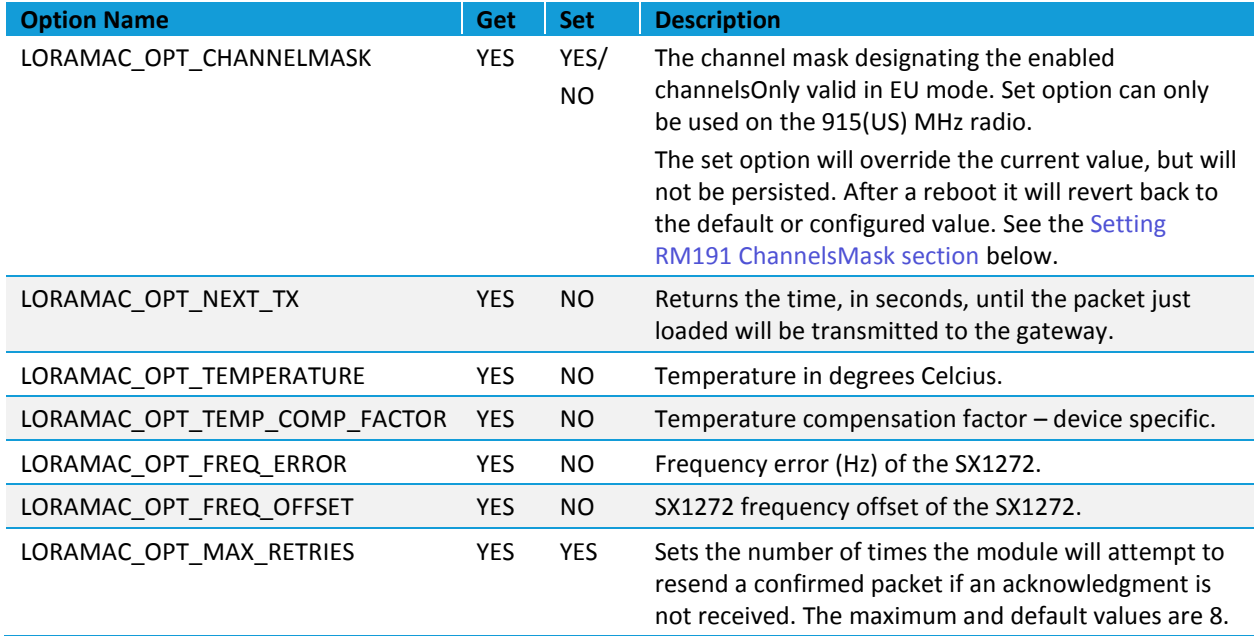

# <span id="page-12-0"></span>**3.1.10 LORAMACSetDebug**

This command should only be used during development. It is not recommended that this command is left active in any production version of a *smart*BASIC application.

#### **FUNCTION**

This function sets the module up to output certain debug information, either as a text string or as a waveform.

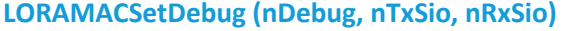

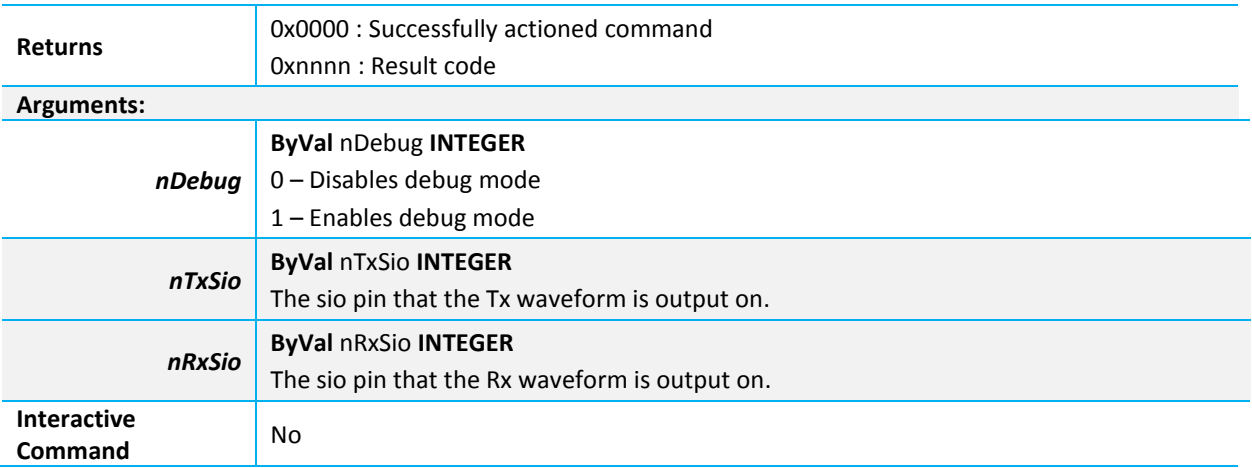

If debug mode is enabled, the module will output the frequency that a packet will be transmitted on, the data rate of that packet when transmitting, and the spreading factor/symbols timeout when receiving.

It will also output 2 waveforms, on the selected SIOs, that mark when the module is in transmit or receive mode.

TxSio and RxSio cannot be the same value unless debug mode is being disabled.

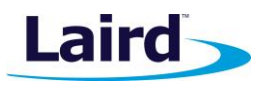

User Guide

Debug mode is not persisted. If debug mode was enabled and the module was then reset, it would boot up with debug mode disabled.

# <span id="page-13-0"></span>**3.2 Setting RM191 ChannelsMask**

Note that this section is only relevant to the RM191 modules. The setting of the ChannlesMask in the RM186 is handled completely differently and requires no input by the user.

The RM191 has 64 available 125kHz upstream channels (channels 0-63) starting at 902.3MHz and incrementing linearly in 200kHz steps up to 914.9MHz. There are also 8 500kHz upstream channels (channels 64-71) starting at 903MHz and incrementing linearly in 1.6MHz steps up to 914.2MHz.

Channels are enabled by setting the bit that corresponds to their channel number in a hex string that is either loaded during bootup from a default value or from a value stored in Flash using the at+cfgex 1009 command.

The value that needs to be set is governed by what frequency channels are allowed by the gateway or gateways you wish to communicate with, and for that you will have to consult your network administrator.

For example, the Multitech gateways are configured by selecting one of a series of 8 channel sub-bands, each containing 8x125kHz channels and 1x500kHz channel. . Sub-band 1 consists of channels 0-7 and channel 64, sub-band 2 of channels 8-15 and channel 65, up to sub-band 8 which consists of channels 56- 63 and channel 71.

The RM191 will default to sub-band 1, however if a different configuration is required then you can set the required channels as show below.

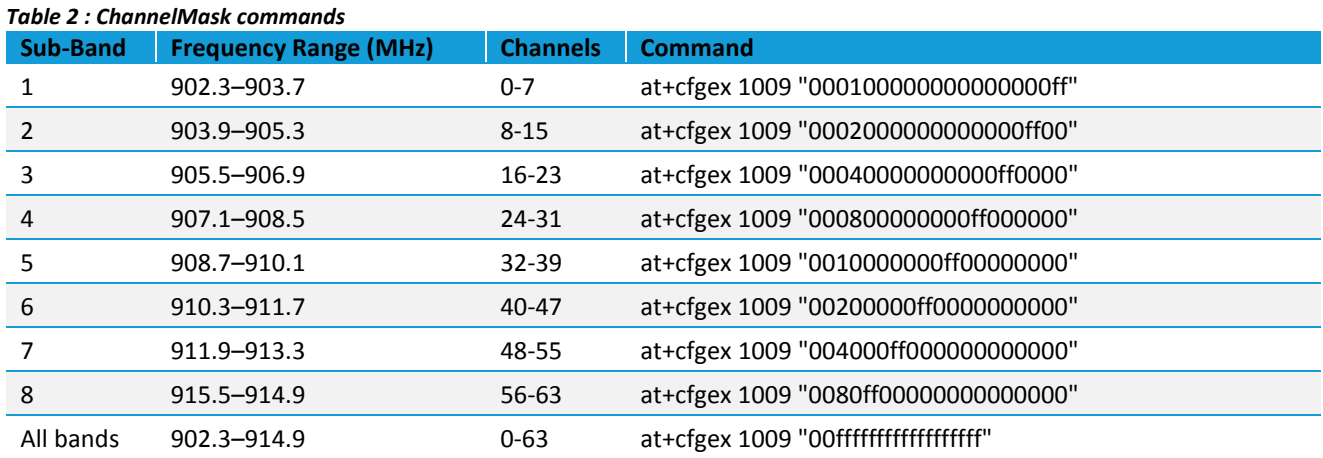

In the table above, channel 0 would be the least significant bit on the extreme right hand side of the string.

The "All Bands" option may be used if you don't know the configuration of a gateway. With this ChannelsMask the RM191 continues to transmit a packet on random channels until it finds one that worked. This would be repeated every packet. So there could be many failed transmissions for each packet.

Most gateways at present only support the "1 side-band" option as this is determined by the configuration of the SX1301 module. However, if a gateway contains more than one of these modules then it is simply a case of enabling the extra bits. For example, to enable sub-bands 1 and 4 the following string would be entered:

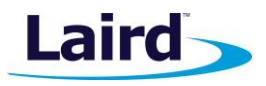

User Guide

#### at+cfgex 1009 "000900000000ff0000ff"

While it is possible to set the hex string to any channel configuration, the present method of configuring the gateways means that the ChannelsMask will most likely be grouped in bands of 3, 4 or 5 channels. For example if a gateway supported channels 4-7, 28-31 and 67 then the following string would be required:

at+cfgex 1009 "000800000000f00000f0"

Note that the 500kHz channel must fit in one of the 125kHz channel sub-bands.

However, again, it is important to stress that you must contact your network administrator to determine which settings you require.

As has previously been mentioned, the at+cfgex 1009 "xxx…" command is stored in flash and the module must be configured before running a smartBASIC application. However it is also possible to modify the channelsmask from a smartBASIC application using the LoramacSetOption(LORAMAC\_OPT\_CHANNELMASK,xxx…).

So if you wanted to set the RM191 to sub-band 2 then you could enter:

LoramacSetOption(LORAMAC\_OPT\_CHANNELMASK, 0002000000000000ff00)

Note with this method you do not require the "" around the hex string. ChannelsMasks entered this way are not persisted. When the module reboots it will revert back to the stored or default value.

# <span id="page-14-0"></span>**3.3 Events and Messages**

#### **3.3.1 EVLORAMACJOINING**

The device has started the Over-the-Air (OTA) Join procedure. A Join Request message will be sent and the device will await the Join Response message from the server.

#### **3.3.2 EVLORAMACJOINED**

The device successfully completed the Join procedure. If using the OTA Join procedure, this indicates that a successful Join Response message was received from the server. This event will be thrown immediately when joining the network using Activation by Personalization (ABP).

#### **3.3.3 EVLORAMACJOINFAILED**

The Join procedure failed.

#### **3.3.4 EVLORAMACREJOINFAILED**

The device is no longer trying to send data upstream.

#### **3.3.5 EVLORAMACRESET**

The SX1272 device has been reset.

#### **3.3.6 EVLORAMACRXCOMPLETE**

The device successfully received a LoRa packet with payload data.

#### **3.3.7 EVLORAMACTXTIMEOUT**

Connectivity Solutions Support Center: [http://ews-support.lairdtech.com](http://ews-support.lairdtech.com/) www.lairdtech.com/ramp

User Guide

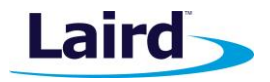

An ACK was not received for a confirmed uplink message

#### **3.3.8 EVLORAMACRXTIMEOUT**

A timeout occurred waiting for a downlink message.

#### **3.3.9 EVLORAMACRXERROR**

An error occurred in the receive path.

#### **3.3.10 EVLORAMACRXDATA**

Downstream data received from the gateway. The data can be read by the application using LORAMACRxData().

#### **3.3.11 EVLORAMACLINKCHECKRESPMSG**

This message is returned from the LoRa stack when a Link Check response is received from a LoRa gateway. The demodulation margin is reported as an 8-bit unsigned integer named **Margin** which ranges from 0 to 254. Margin indicates the link margin in dB of the last successfully reported LinkCheckReq command. The gateway count is is returned as a variable named **GwCnt** and represents the number of gateways that successfully received the last LinkCheckReq command. See section 5.1 of the LoRaWAN specification for more details.

#### **3.3.12 EVLORAMACTXDONE**

This event indicates that a packet has successfully been transmitted from the radio. It is this event that all subsequent receive windows are timed with respect to.

#### **3.3.13 EVLORAMACNOSYNC**

This event indicates that the receiver has failed to detect a sync message from the gateway during a receive window and so has exited the receive state. As there can be 2 potential receive windows for every transmitted packet, in worse case scenarios there can be two of these events for every uplink packet.

#### **3.3.14 EVLORAMACADR**

This event indicates that the RM1xx has received an ADR command from the gateway/server and that a parameter setting on the module could have changed. The parameters that this command can change are the TxPower, Datarate or ChannelsMask.

#### **3.3.15 EVLORAMACNEXTTX**

This event indicates that there as available duty cycle on one of the sub-bands. If a LORAMACTxData command is sent on receipt of this event, the data will be sent without any delays.

# <span id="page-15-0"></span>4 ACKNOWLEDGEMENTS

The following are required acknowledgements to address our use of open source code on the RM1xx to implement AES encryption.

User Guide

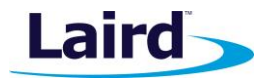

Laird's implementation includes the following files: **aes.c** and **aes.h**.

Copyright (c) 1998-2008, Brian Gladman, Worcester, UK. All rights reserved.

# *4.1.1.1 License Terms*

The redistribution and use of this software (with or without changes) is allowed without the payment of fees or royalties providing the following:

- Source code distributions include the above copyright notice, this list of conditions and the following disclaimer;
- Binary distributions include the above copyright notice, this list of conditions and the following disclaimer in their documentation;
- **The name of the copyright holder is not used to endorse products built using this software without** specific written permission.

# *4.1.1.2 Disclaimer*

This software is provided 'as is' with no explicit or implied warranties in respect of its properties, including, but not limited to, correctness and/or fitness for purpose.

Issue 09/09/2006

This is an AES implementation that uses only 8-bit byte operations on the cipher state (there are options to use 32-bit types if available).

The combination of mix columns and byte substitution used here is based on that developed by Karl Malbrain. His contribution is acknowledged.

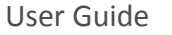

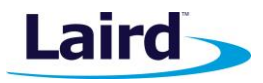

# <span id="page-17-0"></span>5 INDEX OF *SMART*BASIC COMMANDS

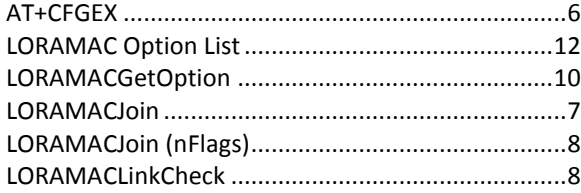

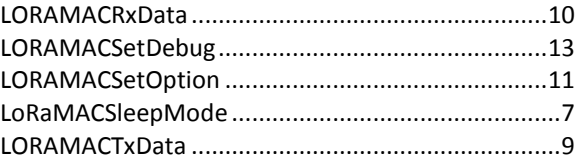

© Copyright 2016 Laird. All Rights Reserved. Patent pending. Any information furnished by Laird and its agents is believed to be accurate and reliable. All specifications are subject to change without notice. Responsibility for the use and application of Laird materials or products rests with the end user since Laird and its agents cannot be aware of all potential uses. Laird makes no warranties as to non-infringement nor as to the fitness, merchantability, or sustainability of any Laird materials or products for any specific or general uses. Laird, Laird Technologies, Inc., or any of its affiliates or agents shall not be liable for incidental or consequential damages of any kind. All Laird products are sold pursuant to the Laird Terms and Conditions of Sale in effect from time to time, a copy of which will be furnished upon request. When used as a tradename herein, *Laird* means Laird PLC or one or more subsidiaries of Laird PLC. Laird™, Laird Technologies™, corresponding logos, and other marks are trademarks or registered trademarks of Laird. Other marks may be the property of third parties. Nothing herein provides a license under any Laird or any third party intellectual property right.